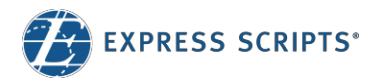

# Print and Virtual Member ID Cards

You can print your member ID card from **express-scripts.com** or view your virtual member ID card on your smartphone using the Express Scripts<sup>®</sup> mobile app

### Print your member ID card

Log in to express-scripts.com. If you are a first-time vi take a moment to register using your member ID nun or Social Security number (SSN).

- 1. From the home page, select Forms & Cards from the menu under Benefits
- 2. Scroll to 'Print a member ID card' and click 'print a member ID card'
- 3. An image of your member ID card will appear. Click 'print card' and follow your printer's prompts, if needed.

## View your virtual member ID card

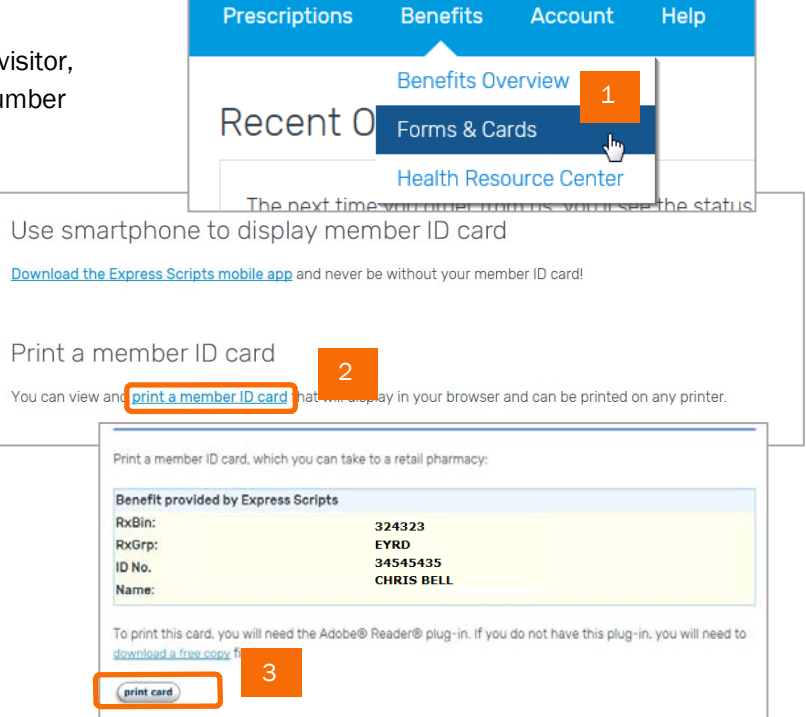

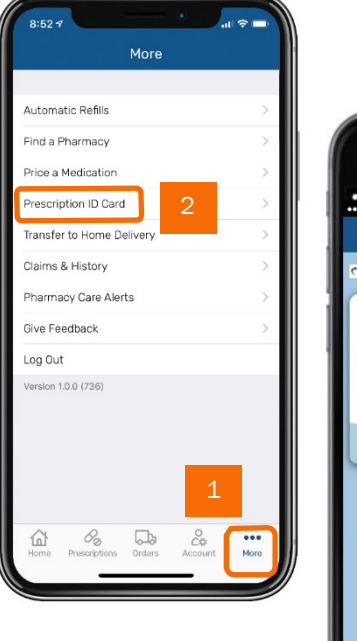

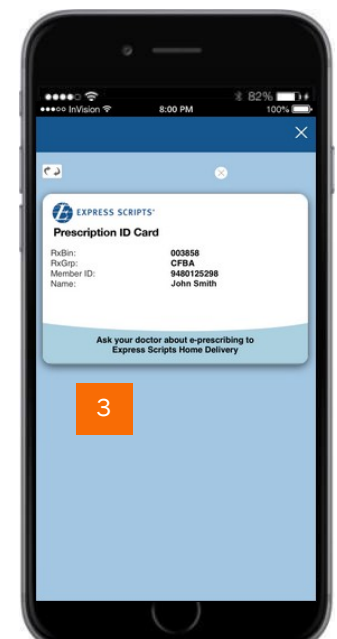

Log in to the Express Scripts mobile app.<sup>1</sup> If you have never registered via the app or express-scripts.com, take a moment to register using your member ID number or Social Security number (SSN). Touch and facial recognition ID login are available on some devices.

- 1. Tap the menu on your device.
- 2. Tap Prescription ID card and
- 3. Your virtual card will appear.

 $1$  The app is compatible with most iPhone®, iPad®, and Android® mobile devices. Search for "Express Scripts" in your app store and download the app for free.

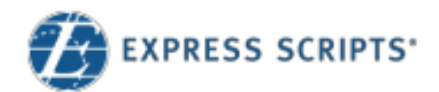

## Tarjetas de identificación de miembro impresas y virtuales

Puede imprimir su tarjeta de identificación de miembro desde **Express-Scripts.com** o ver su

tarjeta de identificación virtual en su teléfono inteligente usando la **aplicación móvil Express Scripts®**

## **Imprima su tarjeta de identificación**

Inicie sesión en express-scripts.com. Si es la primera vez que lo visita, tómese un momento para registrarse usando su número de identificación o número de Seguro Social (SSN).

- **1.** En la página de inicio, bajo el menú de **Beneficios**, seleccione **Formularios y Tarjetas.**
- 2. Desplácese hasta encontrar **"Imprimir una tarjeta de identificación de miembro"** y haga clic en esta opción.
- 3. Una imagen de su tarjeta de identificación aparecerá. Haga clic en **Imprimir Tarjeta** y siga las indicaciones de su impresora, si es si es si es si es si es si es si es si es si es necesario.

#### Ver su tarjeta de identificación de miembro virtual

Inicie sesión en la **aplicación móvil Express Scripts**<sup>1</sup> **.** Si nunca se ha registrado a través de la aplicación o express-scripts.com, tómese un momento para registrarse usando su número de identificación de miembro o numero de Seguro Social (SSN). El inicio de sesión de Identificacion de reconocimiento facial y táctil es disponible en algunos dispositivos.

- 1. Toque el menú en su dispositivo.
- 2. Toque Tarjeta de identificación de recetas y
- 3. Aparecerá su tarjeta virtual.

l

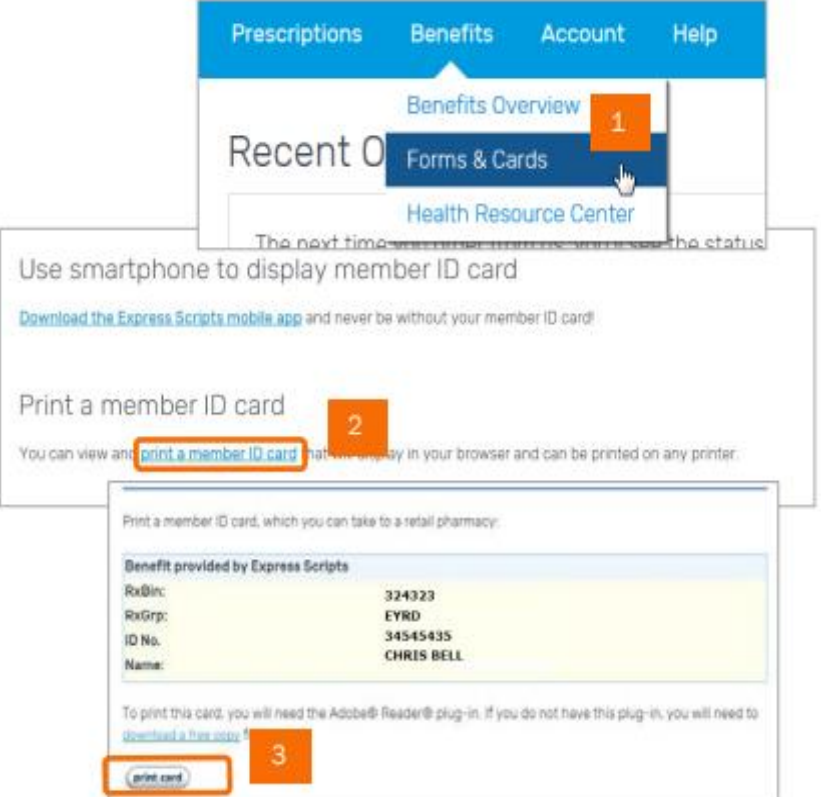

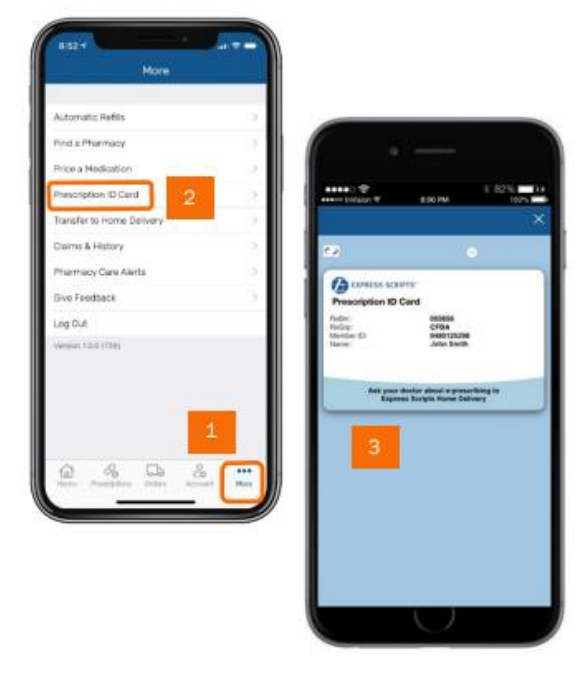

<sup>&</sup>lt;sup>1</sup> La aplicación es compatible con la mayoría de iPhone®,Dispositivos móviles iPad® y Android®. Buscar "Express Scripts" en su tienda de aplicaciones y baje la aplicación gratis.